# DYMO<sup>®</sup>

**LabelWriter® 550 LabelWriter® 550 Turbo LabelWriter® 5XL**

Quick Start Guide Guide de démarrage rapide Guia de Início Rápido Guía de inicio rápida

#### **Copyright**

© 2021 Newell Office Brands. All rights reserved.

No part of this document may be reproduced or transmitted in any form or by any means, or translated into another language without the prior written consent of Newell Office Brands.

#### **Trademarks**

DYMO and LabelWriter are registered marks in the United States and other countries. All other trademarks are the property of their respective holders.

#### **FCC Compliance**

This device complies with Part 15 of the FCC Rules. Operation is subject to the following two conditions: (1) this device may not cause harmful interference, and (2) this device must accept any interference received, including interference that may cause undesired operation.

#### **IFETEL**

La operación de este equipo está sujeta a las siguientes dos condiciones: (1) es posible que este equipo o dispositivo no cause interferencia perjudicial y (2) este equipo o dispositivo debe aceptar cualquier interferencia, incluyendo la que pueda causar su operación no deseada.

#### **ANATEL**

Este equipamento não tem direito à proteção contra interferência prejudicial e não pode causar interferência em sistemas devidamente autorizados.

# **Quick Start Guide**

This Quick Start Guide provides information for the LabelWriter 550, 550 Turbo, and the 5XL label printers.

For complete information on using your printer, download the LabelWriter 550 User Guide from one of the following locations:

- **support.dymo.com**
- From the **Help** menu within the software
- By using the QR code to download to your mobile device

#### **Register at www.dymo.com/register**

The first time you open the software, you will be asked to register your product. Registering ensures that you will receive any news and updates.

During the registration process, you will be asked to enter the serial number for your label printer. The serial number is located on the bottom of the printer.

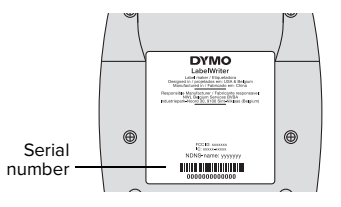

#### **Step 1. Installing the Desktop Software**

**Do not connect the printer to your computer until after the software installation is complete.**

Download and install the latest version of DYMO Connect for Desktop labeling software from **support.dymo.com**.

From the Help menu, you can view the following:

- Online Help
- Software user guide
- LabelWriter 550 Series printer user quide

#### **Step 2. Connecting the Power**

Use only the DYMO power adapter included with the printer.

#### **To connect the power**

- **1** Plug the power cord into the power adapter.
- **2** Plug the power adapter into the power connector on the back of the printer.
- **3** Plug the other end of the power cord into a power outlet.

#### **Step 3. Connecting to your Computer**

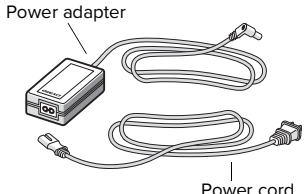

**Do not connect the printer to your computer until after the software installation is complete.**

#### **To connect using USB**

- **1** Plug the USB cable into the USB port.
- **2** Press  $\left(\begin{matrix} 0 \\ 0 \end{matrix}\right)$  to turn on the power.
- **3** After the software is completely installed, connect the other end of the USB cable into an available USB port on your computer.
- **macOS** If the printer is not in the printer list when the installation is complete, refer to the macOS instructions on how to add it.

**To connect using a wired LAN** (LabelWriter 550 Turbo and 5XL models)

- **1** Plug the LAN cable into the LAN port on the back of the printer.
- **2** Plug the other end of the cable into an active LAN port on your network.
- **3** Press  $(\Phi)$  to turn on the power.

The printer's LAN communications settings can be changed on the Printer Status page in DYMO Connect for Desktop.

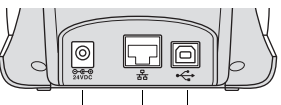

Power LAN USB (LabelWriter 550 Turbo & 5XL)

# **EN** Step 4. Loading Labels **EN**

The printer works only with authentic DYMO LW labels. Authentic DYMO LW labels support Label Recognition, which allows DYMO software to receive information about the labels, such as which size label is in your printer and how many labels remain on the roll.

#### **To load a label roll**

- **1** Lift to open the top cover.
- **2** Place the label roll on the spindle so that the labels feed from underneath and the left edge of the label roll is firmly against the side of the spool (A).
- **3** Press the spool guide (B) tightly against the side of the label roll, **leaving no gap** between the roll and the spool.
- **4** Insert the label spool into the slots (C) in the base of the printer with the labels extending from **underneath** the roll.
- **5** Align the left edge of the label with the left edge of the label feed slot (D) and insert the label into the slot.
- **6** Press the  $\textcircled{\tiny{F}}$  form feed button to advance the label into position.
- **7** Slide the label guide (**E**) against the right edge of the labels.

**IMPORTANT!** In order for the labels to feed properly during printing:

- Make sure the power is turned on.
- Insert the label with the left edge against the left edge of the label feed slot.
- Press the label spool quide flush against the label roll, leaving no gap.

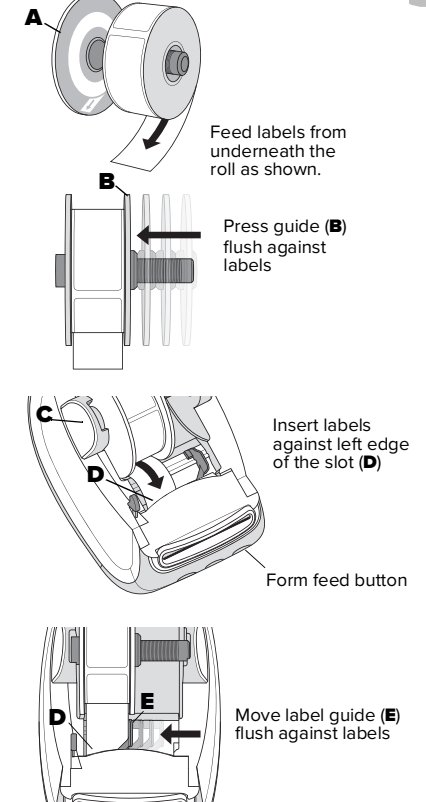

#### **2-Year Warranty for Your DYMO Product**

Your electronic DYMO product is sold with a 2 year warranty from the date of purchase against defects in material and workmanship. DYMO will repair or replace your product free of charge on the following conditions:

- 1 Products returned under this warranty must be accompanied by a description of the defect together with a copy of the product's proof of purchase and your full contact and delivery details: name, telephone, complete address – street, house number, postal code, city, country.
- 2 Products returned to DYMO must be adequately packaged. DYMO will accept no liability for goods lost or damaged in transit from the customer.
- 3 Products must have been used strictly in accordance with operating instructions supplied. DYMO will have no liability for defects caused by accident, misuse, alteration or neglect.
- 4 DYMO accepts no liability for any consequential loss, damage or expense of any kind resulting from the machines or accessories or the use thereof, save that liability for death or bodily injury caused by such products is not excluded.
- 5 DYMO label printers are designed for use only with DYMO-branded labels. This warranty does not cover any malfunction or damage caused by the use of third-party labels.
- 6 This warranty does not affect your statutory rights as a consumer.

#### **What to do if your product is defective?**

DYMO offers you the following service options:

- **DYMO Website:** In most situations a visit to www.dymo.com will give you the right assistance. Under the Support tab, you will find information about your DYMO product, such as Frequently Asked Questions and solutions to known problems. The User Guide also gives you additional information.
- **DYMO Help Desk:** You can also contact the DYMO Help Desk where an associate will help you to determine the exact nature of the problem and advise you what to do next:

US/CAN 1877 724 8324 Intl +44 203 564 8354

# **Guide de démarrage rapide**

Le présent Guide de démarrage rapide fournit des informations relatives aux imprimantes d'étiquettes LabelWriter 550, 550 Turbo et 5XL.

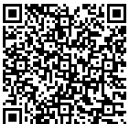

Pour obtenir des informations complètes sur l'utilisation de votre imprimante, téléchargez le Guide d'utilisation de LabelWriter 550 en utilisant l'une des méthodes suivantes :

- **support.dymo.com**
- Dans le menu **Aide** du logiciel
- En utilisant le code QR pour télécharger le guide sur votre appareil mobile

#### **Inscrivez-vous sur www.dymo.com/register**

Il vous sera demandé d'enregistrer votre produit la première fois que vous ouvrez le logiciel. L'enregistrement garantit que vous recevrez toutes les nouvelles et mises à jour.

Pendant le processus d'enregistrement, vous serez invité à entrer le numéro de série de votre imprimante d'étiquettes. Le numéro de série se trouve sous l'imprimante.

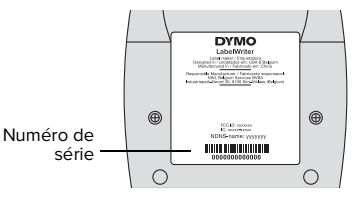

#### **Étape 1. Installation du logiciel de bureau**

#### **Ne connectez pas l'imprimante à votre ordinateur tant que l'installation du logiciel n'est pas terminée.**

Téléchargez et installez la plus récente version du logiciel DYMO Connect for Desktop sur **support.dymo.com**.

Le menu Aide permet d'accéder aux informations suivantes:

- Aide en ligne
- Guide d'utilisation du logiciel
- Guide d'utilisation de l'imprimante LabelWriter Série 550

# **Étape 2. Branchement à l'alimentation**

Utilisez uniquement l'adaptateur secteur DYMO fourni avec l'imprimante.

#### **Pour brancher l'alimentation**

- **1** Branchez le cordon d'alimentation à l'adaptateur secteur.
- **2** Branchez l'adaptateur secteur dans le connecteur d'alimentation à l'arrière de l'imprimante.
- **3** Branchez l'autre extrémité du cordon d'alimentation dans une prise de courant.

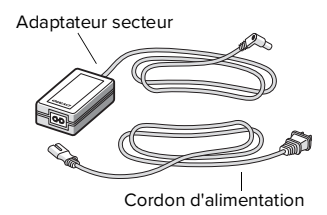

# **Étape 3. Connexion à votre ordinateur**

**Ne connectez pas l'imprimante à votre ordinateur tant que l'installation du logiciel n'est pas terminée. Connexion USB**

- **1** Branchez le câble USB dans le port USB.
- **2** Appuyez sur  $\left(\begin{matrix} 0\\ 0 \end{matrix}\right)$  pour mettre l'imprimante sous tension.
- **3** Une fois le logiciel complètement installé, branchez l'autre extrémité du câble USB dans un port USB libre sur votre ordinateur.
- **macOS** Si votre imprimante n'apparaît pas dans la liste d'imprimantes une fois l'installation terminée, reportez-vous aux instructions pour macOS pour savoir comment l'ajouter.

**Connexion par LAN filaire** (modèles LabelWriter 550 Turbo et 5XL)

- **1** Branchez le câble LAN dans le port LAN situé à l'arrière de l'imprimante.
- **2** Branchez l'autre extrémité du câble dans un port LAN actif sur votre réseau.
- **3** Appuyez sur ( $\bullet$ ) pour mettre l'imprimante sous tension.

Les paramètres de communication LAN de l'imprimante peuvent être modifiés sur la page d'état de l'imprimante dans le logiciel DYMO Connect pour ordinateur de bureau.

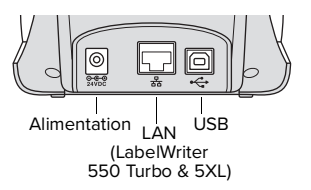

# **FR Étape 4. Chargement des étiquettes**

L'imprimante fonctionne uniquement avec des étiquettes authentiques DYMO LW. Les étiquettes authentiques DYMO LW prennent en charge la reconnaissance des étiquettes, ce qui permet au logiciel DYMO de recevoir des informations les concernant, telles que la taille des étiquettes présentes dans l'imprimante et le nombre d'étiquettes restant sur le rouleau.

#### **Pour charger un rouleau d'étiquettes**

- **1** Ouvrez le couvercle supérieur en le soulevant.
- **2** Placez le rouleau d'étiquettes sur l'axe de la bobine (A) de sorte que les étiquettes soient chargées par le dessous et que le bord gauche du rouleau d'étiquettes soit fermement appuyé sur le côté de la bobine (A).
- **3** Appuyez fermement sur le guide de la bobine (B) contre le côté du rouleau d'étiquettes, **en veillant à ne laisser aucun espace** entre le rouleau et la bobine.
- **4** Insérez la bobine d'étiquettes dans la fente (C) de la base pour que le rouleau se déroule par le bas.
- **5** Alignez le bord gauche de l'étiquette sur le bord gauche de la fente d'alimentation (D), puis insérez l'étiquette dans la fente.
- **6** Appuyez sur le bouton d'avance papier  $(\triangleright)$  pour faire avancer l'étiquette en position.
- **7** Faites glisser le guide d'étiquette (E) contre le bord droit des étiquettes.

**IMPORTANT!** Pour vous assurer que les étiquettes avancent correctement pendant l'impression :

- Vérifiez que l'imprimante est sous tension.
- Insérez l'étiquette en alignant son bord gauche sur celui de la fente d'alimentation.
- Appuyez sur le guide de la bobine d'étiquettes pour l'aligner parfaitement contre le rouleau d'étiquettes, sans laisser d'espace.

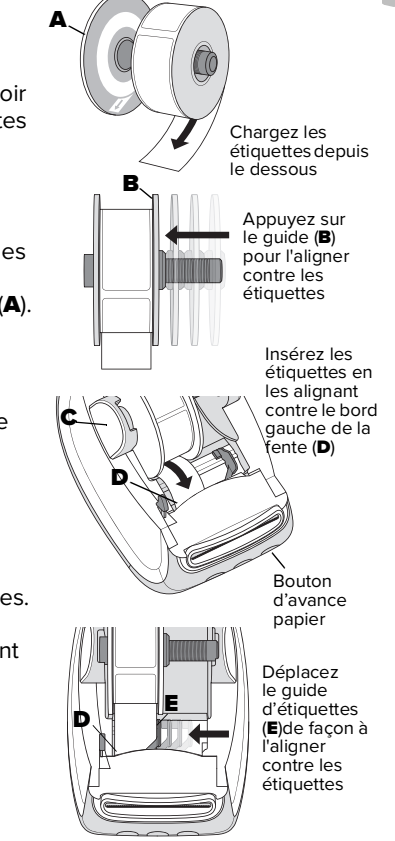

#### **Garantie de 2 ans de votre produit DYMO**

Votre produit électronique DYMO est vendu avec une garantie de 2 ans à compter de la date d'achat, contre les vices de matériaux et de fabrication. DYMO réparera ou remplacera votre produit gratuitement dans les conditions suivantes :

- 1 Les produits retournés dans le cadre de cette garantie doivent être accompagnés d'une description du problème, d'une copie de la preuve d'achat du produit ainsi que de vos coordonnées et des détails de la livraison : nom, téléphone, adresse complète – rue, numéro, code postal, ville, pays.
- 2 Les produits retournés à DYMO doivent être correctement emballés. DYMO n'acceptera aucune responsabilité pour les produits perdus ou endommagés après envoi par le client.
- 3 Les produits doivent être utilisés conformément au mode d'emploi fourni. DYMO n'assumera aucune responsabilité pour les problèmes résultant d'un accident, d'une mauvaise utilisation, d'une altération ou d'une négligence.
- 4 DYMO n'accepte aucune responsabilité pour tout dommage, perte ou dépense directe, de quelle que sorte que ce soit, résultant des appareils ou des accessoires ou de leur utilisation, à l'exception de la responsabilité pour décès ou blessure corporelle par ces produits, qui n'est pas exclue.
- 5 Les imprimantes d'étiquettes DYMO sont conçues pour être utilisées uniquement avec des étiquettes de la marque DYMO. La présente garantie ne couvre pas les dysfonctionnements ou dommages causés par l'utilisation d'étiquettes autres que celles de la marque DYMO.
- 6 Cette garantie n'affecte pas vos droits établis par la loi en tant que client.

#### **Que faire si le produit est défectueux?**

DYMO vous propose les options de service suivantes :

- **Site Web DYMO :** dans la plupart des cas, vous trouverez une aide adéquate sur le site www.dymo.com. L'onglet Soutien propose des informations sur votre produit DYMO, telles que des foires aux questions et des solutions aux problèmes connus. Le Guide d'utilisation fournit également des informations supplémentaires.
- **Centre d'assistance DYMO :** vous pouvez également contacter le centre d'assistance DYMO; un conseiller vous aidera à déterminer la nature exacte du problème et vous conseillera sur la marche à suivre :

Canada 1 877 724 8324 International +44 203 564 8354

# **Guia de Início Rápido**

Este Guia de Início Rápido fornece informações sobre as impressoras de etiquetas LabelWriter 550, 550 Turbo e 5XL.

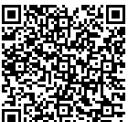

Para obter informações completas sobre sua impressora, faça o download do Guia do Usuário LabelWriter 550 de um dos locais a seguir:

- **support.dymo.com**
- Do menu **Ajuda** dentro do software
- Usando o código QR para baixar para seu dispositivo móvel

#### **Registre-se em www.dymo.com/register**

Ao abrir o software pela primeira vez, um convite para registrar o seu produto será exibido. Fazer o registro assegura o recebimento de notícias e atualizações.

Durante o processo de registro, será solicitado a você que insira o número de série da sua impressora de etiquetas. O número de série está localizado na parte inferior da impressora.

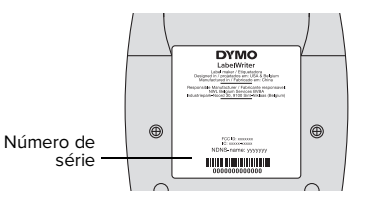

#### **Etapa 1. Instalando o software para desktop**

#### **Não conecte a impressora ao seu computador até que a instalação do software esteja concluída.**

Baixe e instale a versão mais recente do software de etiquetas DYMO Connect for Desktop em **support.dymo.com**.

No menu Ajuda, você pode visualizar o seguinte:

- Aiuda on-line
- Guia do usuário do software
- Guia do usuário da impressora LabelWriter Série 550

## **Etapa 2. Conectar a alimentação**

Utilize apenas o adaptador de energia DYMO fornecido com a impressora.

#### **Para conectar a energia**

- **1** Conecte o cabo de energia ao adaptador de energia.
- **2** Conecte o adaptador de energia ao conector de energia na parte traseira da impressora.
- **3** Conecte a outra extremidade do cabo de energia a uma tomada.

### **Etapa 3. Conectar ao computador**

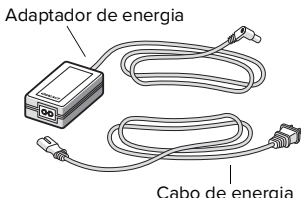

**Não conecte a impressora ao seu computador até que a instalação do software esteja concluída.**

#### **Para conectar por USB**

- **1** Conecte o cabo USB na porta USB.
- **2** Pressione  $(\theta)$  para ligar a impressora.
- **3** Quando o software estiver completamente instalado, conecte a outra extremidade do cabo USB a uma porta USB disponível em seu computador.
- **macOS** Se a impressora não aparecer na lista de impressoras quando a instalação estiver concluída, consulte as instruções para macOS sobre como adicioná-la.

**Para conectar usando uma LAN com fio** (modelos LabelWriter 550 Turbo e 5XL)

- **1** Conecte o cabo LAN à porta LAN na parte traseira da impressora.
- **2** Conecte a outra extremidade do cabo a uma porta LAN ativa em sua rede.
- **3** Pressione  $(\theta)$  para ligar a impressora.

As configurações de comunicação LAN da impressora podem ser modificadas na página Status da Impressora no DYMO Connect for Desktop.

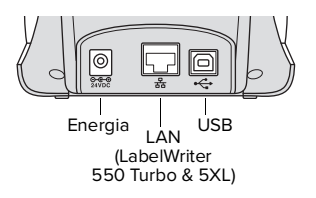

A impressora funciona apenas com etiquetas DYMO LW autênticas. As etiquetas DYMO LW autênticas suportam o Reconhecimento de Etiquetas, que permite ao software DYMO receber informações sobre as etiquetas, tais como o tamanho das etiquetas que estão na sua impressora e quantas etiquetas restam no rolo.

#### **Para carregar um rolo de etiquetas**

- **1** Levante para abrir a tampa superior.
- **2** Coloque o rolo de etiquetas no eixo de modo que as etiquetas sejam alimentadas pela parte inferior e a borda esquerda do rolo fique firme junto à lateral do spool (A).
- **3** Pressione a guia do spool (B) firmemente contra a lateral do rolo de etiquetas, **não deixando espaço** entre o rolo e o spool.
- **4** Insira o spool de etiquetas na abertura (C) da base, com as etiquetas saindo pela parte inferior do rolo.
- **5** Alinhe a borda esquerda da etiqueta à borda esquerda da abertura de alimentação de etiqueta (D) e, em seguida, insira a etiqueta na abertura.
- **6** Pressione o botão  $\textcircled{c}$  de alimentação para avançar a etiqueta até a posição certa.
- **7** Deslize a guia de etiqueta (E) contra a extremidade direita das etiquetas.

**IMPORTANTE!** Para que as etiquetas sejam alimentadas corretamente durante a impressão:

- Certifique-se de que a impressora esteja ligada.
- Insira a etiqueta com a borda esquerda encostada à borda esquerda da abertura de alimentação de etiquetas.
- Pressione a guia do spool firmemente contra o rolo de etiquetas, sem deixar espaço.

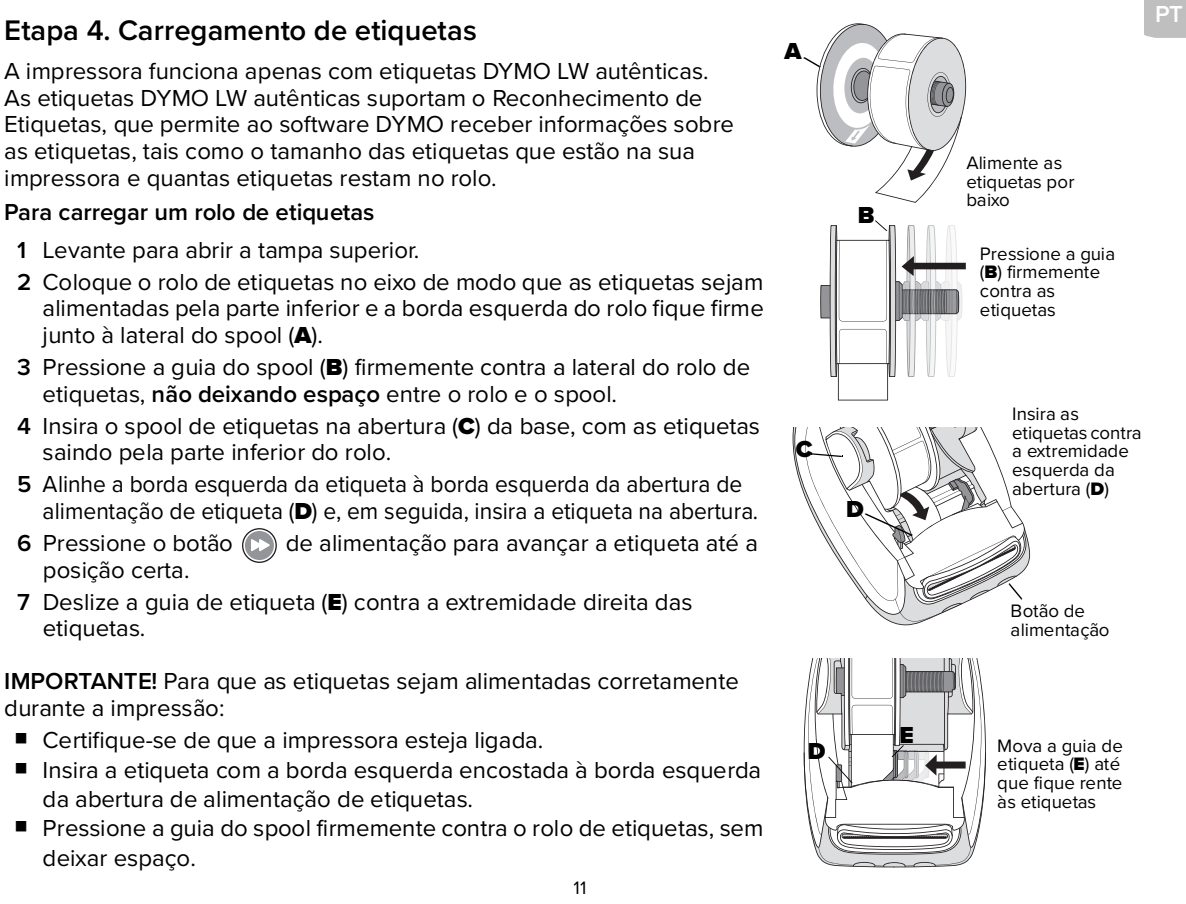

#### **Dois anos de garantia para o seu produto DYMO**

Seu produto eletrônico DYMO é vendido com garantia de dois anos, a partir da data de compra, contra defeitos de material e mão de obra. A DYMO irá reparar ou substituir o seu produto gratuitamente nas seguintes condições:

- 1 Os produtos devolvidos sob esta garantia devem ser acompanhados de uma descrição do defeito juntamente com uma cópia do comprovante de compra do produto e suas informações completas para contato e remessa: nome, telefone, endereço completo – rua, número, CEP, cidade e país.
- 2 Os produtos devolvidos à DYMO devem ser adequadamente embalados. A DYMO recusa qualquer responsabilidade por produtos perdidos ou danificados em trânsito que tenham sido enviados pelo cliente.
- 3 Os produtos devem ter sido utilizados estritamente em conformidade com as instruções de operação fornecidas. A DYMO não assume responsabilidade por defeitos causados por acidente, uso indevido, alteração ou negligência.
- 4 A DYMO não se responsabiliza por quaisquer perdas consequentes, danos ou despesas de qualquer tipo resultantes das máquinas ou acessórios, ou de seu uso, salvo se a responsabilidade por morte ou lesão corporal causada por esses produtos não esteja excluída.
- 5 As impressoras de etiquetas DYMO foram projetadas para uso somente com as etiquetas fabricadas pela DYMO. Esta garantia não cobre defeitos ou danos causados pelo uso de etiquetas de outros fornecedores.
- 6 Esta garantia não afeta os seus direitos como consumidor.

#### **O que fazer se o seu produto estiver com defeito?**

A DYMO oferece as seguintes opções de serviço:

- **Site da DYMO:** na maioria das situações, acessar o site www.dymo.com proporciona a assistência correta. Na guia Suporte, você encontrará informações sobre o seu produto DYMO, tais como perguntas frequentes e soluções para problemas conhecidos. O Guia do Usuário também oferece informações adicionais.
- **Help Desk DYMO:** você também pode entrar em contato com o Help Desk DYMO, onde um operador poderá ajudá-lo a determinar a natureza exata do problema e recomendar o que fazer em seguida:

BR +55-1147002422 Intl +44 203 564 8354

# **Guía de iniciación rápida**

Esta Guía de iniciación rápida ofrece información para las impresoras de etiquetas LabelWriter 550, 550 Turbo y 5XL.

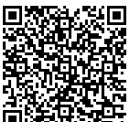

Para obtener información completa sobre el uso de la impresora, descargue la Guía del usuario de LabelWriter 550 desde una de las siguientes ubicaciones:

- **support.dymo.com**
- Desde el menú **Ayuda** del software
- Con el código QR para descargarla a su dispositivo móvil

#### **Regístrese en www.dymo.com/register**

La primera vez que abra el software, se le pedirá que registre su producto. El registro garantiza que recibirá noticias y actualizaciones.

Durante el proceso de registro, se le pedirá ingresar el número de serie de su impresora de etiquetas. El número de serie está ubicado en la parte inferior de la impresora.

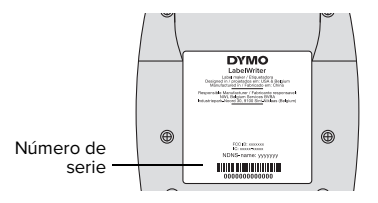

#### **Paso 1. Instalando el Software de escritorio**

**No conecte la impresora a la computadora hasta después de que haya finalizado la instalación del software.**

Descargue e instale la versión más reciente del software de creación de etiquetas DYMO Connect para escritorio en **support.dymo.com**.

En el menú Ayuda, puede ver lo siguiente:

- Ayuda en línea
- Guía del usuario del software
- Guía del usuario de la impresora LabelWriter serie 550

### **Paso 2. Conexión de la alimentación**

Use solo el adaptador de corriente DYMO que se incluye con la impresora.

#### **Conectar la alimentación**

- **1** Conecte el cable de alimentación al adaptador de corriente.
- **2** Conecte el adaptador de corriente al conector de energía en la parte posterior de la impresora.
- **3** Conecte el otro extremo del cable de alimentación al tomacorriente.

#### **Paso 3. Conexión a la computadora**

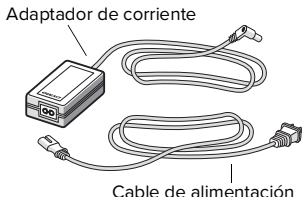

**No conecte la impresora a la computadora hasta después de que haya finalizado la instalación del software.**

#### **Para conectar con USB**

- **1** Conecte el cable USB en el puerto USB.
- **2** Presione  $(\theta)$  para encender la energía.
- **3** Cuando el software esté completamente instalado, conecte el otro extremo del cable USB a un puerto USB disponible en la computadora.
- **macOS** Si la impresora no está en la lista de impresoras cuando finalice la instalación, consulte el archivo de instrucciones de macOS para saber cómo agregarla.

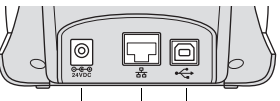

Energía <sub>LAN</sub> USB (LabelWriter 550 Turbo & 5XL)

**Para conectar con una red LAN con cable** (modelos LabelWriter 550 Turbo y 5XL)

- **1** Conecte el cable LAN en el puerto LAN en la parte posterior de la impresora.
- **2** Conecte el otro extremo del cable en un puerto LAN activo en su red.
- **3** Presione  $(\emptyset)$  para encender la energía.

La configuración de comunicaciones LAN de la impresora se puede cambiar en la página Estado de la impresora en DYMO Connect para escritorio.

La impresora funciona solo con etiquetas DYMO LW auténticas. Las etiquetas DYMO LW auténticas son compatibles con el Reconocimiento de etiquetas, lo que permite que el software DYMO reciba la información acerca de las etiquetas, como el tamaño de la etiqueta que está en su impresora y cuántas etiquetas quedan en el rollo.

#### **Cargar un rollo de etiquetas**

- **1** Levante para abrir la cubierta superior.
- **2** Coloque el rollo de etiquetas en el eje, de modo que las etiquetas se alimenten desde la parte inferior y que el borde izquierdo del rollo de etiquetas esté apoyado firmemente contra el lado del rodillo (A).
- **3** Presione la guía del rodillo (B) firmemente contra el costado del rollo de etiquetas, **de modo que no queden huecos** entre el rollo y el rodillo.
- **4** Inserte el rodillo de etiquetas en la ranura (C) de la base de modo que las etiquetas se extiendan desde la parte inferior del rollo.
- **5** Alinee el borde izquierdo de la etiqueta con el borde izquierdo de la ranura de alimentación de etiquetas (D) e introdúzcala en la ranura.
- **6** Presione el botón de avance de papel **(p)** para avanzar la etiqueta a su posición.
- **7** Deslice la guía de etiquetas (E) contra el borde derecho de las etiquetas.

**¡IMPORTANTE!** Para que las etiquetas se alimenten adecuadamente durante la impresión:

- Asegúrese de que la energía esté encendida.
- Inserte la etiqueta con el borde izquierdo contra el borde izquierdo de la ranura de alimentación de etiquetas.
- Presione la guía del rodillo de etiquetas contra el rollo de etiquetas, de modo que no queden huecos.

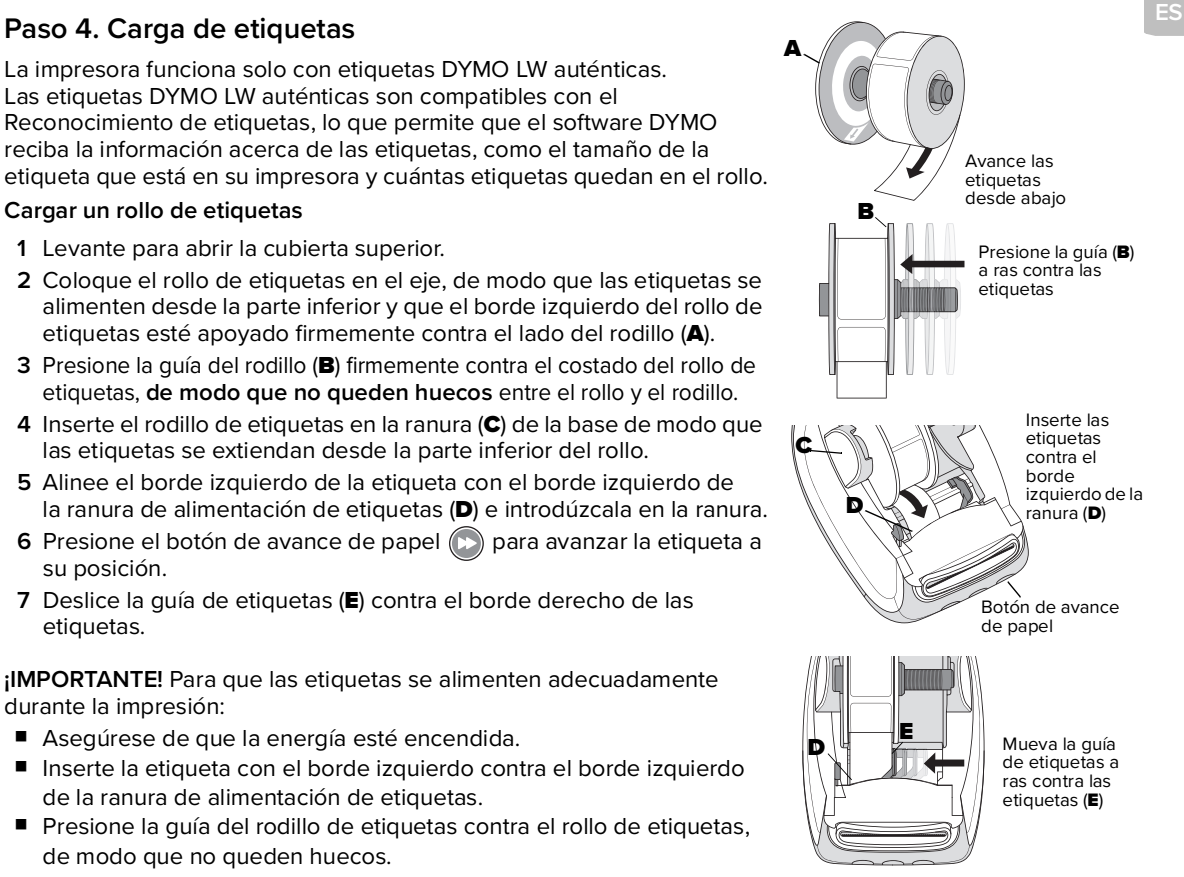

#### **Póliza De Garantía**

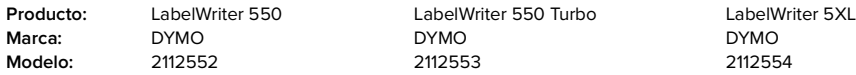

Importado por: Newell Brands de México, S.A. de C.V.

Av. Juárez No. 40 Int. 201, Col. Ex--Hacienda de Sta. Mónica, Tlalnepantla de Baz, Estado de México,

C.P. 54050. Tel.: 55 57293450 lada sin costo 800 500 8680

Newell Brands de México, S.A. de C.V. garantiza este producto por 2 años a partir de la fecha de compra en todas y cada una de sus partes y componentes contra cualquier defecto de los materiales y/o mano de obra empleados en su fabricación, sin costo para el consumidor. Debe de utilizar los consumibles de la marca DYMO®

Para hacer efectiva la garantía póngase en contacto con Newell Brands de México, S.A. de C.V. o presente el producto en la tienda donde fue adquirido, acompañado de la póliza de garantía correspondiente debidamente sellada por el establecimiento que lo vendió, o la factura, o recibo o comprobante, en el que consten los datos específicos del producto objeto de la compraventa.

**Limitaciones**:

- La responsabilidad de DYMO® según la presente garantía estará limitada a la reparación o la sustitución de la máquina, DYMO® será responsable conforme a esta garantía de ningún perjuicio ni de los daños incidentales o consecuentes, tanto si fueran previsibles como si no, a menos que dichos daños fueran consecuencia de un acto u omisión intencionados, o de la negligencia grave por parte de DYMO®.
- Algunos productos podrán retirarse de la producción o podrán ser imposibles de reparar. En dicha circunstancia, DYMO® se reserva el derecho a sustituirlos con un producto de valor y estilo comparables.

#### Excepciones:

La presente garantía no será válida en los siguientes casos:

- a Cuando el producto hubiese sido utilizado en condiciones distintas a las normales.
- b Cuando el producto no hubiese sido operado de acuerdo con instructivo que se le acompaña.
- c Cuando el producto hubiese sido alterado o reparado por personas no autorizadas por el importador

#### **Para hacer efectiva su garantía y/o adquirir accesorios, partes o refacciones acuda o póngase en contacto con:**

#### **NEWELL BRANDS DE MÉXICO, S.A. DE C.V.**

Av. Vasco de Quiroga 3000 P. Plaza 1

Col. Santa Fe, Alc. Álvaro Obregón

C.P. 01210 Ciudad de México

Teléfono: 555729.3450 / Lada sin costo 800 500 8680

**Nota: los gastos de transportación del producto que derive de su cumplimiento, dentro de su red de servicio, serán cubiertos por Newell, una vez pactado con el cliente.** 

**Fecha de compra** \_\_\_\_\_\_\_\_\_\_\_\_\_\_\_\_

# **ES Servicio al consumidor**

Para diagnóstico y reparación de su máquina, adquirir partes, componentes, consumibles y accesorios para su producto, llamar al 55 57293450 y lada sin costo 800 500 8680, de lunes a jueves de 8:00 a 5:00 y viernes de 8:00 a 4:30 o acuda con el importador: NEWELL BRANDS DE MÉXICO, S.A. DE C.V. al domicilio antes indicado.

Otras opciones para ofrecerle una solución son

- Sitio Web de DYMO: en la mayoría de las situaciones, una visita a www.dymo.com le dará la ayuda correcta. Haga clic en "Soporte" y encontrará información sobre su producto de DYMO tal como Preguntas Frecuentes y soluciones a problemas conocidos. La guía del usuario también le da información adicional.
- Recepción de NEWELL BRANDS DE MÉXICO S.A. DE C.V. : usted también puede hacer contacto con la recepción de NEWELL BRANDS DE MÉXICO S.A. DE C.V. donde un operador le ayudará a determinar la naturaleza exacta del problema y le informará qué hacer después:

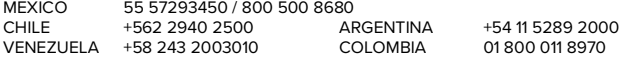

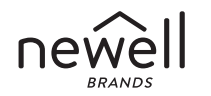

©2021 NEWELL OFFICE BRANDS www.dymo.com

NWL0001116443\_D